# MOXA®

## **UC-8410/8416/8418/8430 Quick Installation Guide**

#### **Third Edition, August 2010**

### **1. Overview**

The UC-8410/8416/8418/8430 embedded computers feature 8 RS-232/422/485 serial ports, 3 10/100 Mbps Ethernet ports, digital input and digital output channels, switch ports, CF and USB ports for storage expansion, and 2 VGA outputs (V8430 only). All of these features make the UC-8410/8416/8418/8430 computers ideal for your embedded applications.

## **2. Package Checklist**

- y 1 UC-8410 or UC-8416 or UC-8418 or UC-8430 embedded computer
- Wall-Mounting Kit
- DIN-Rail Mounting Kit
- Quick Installation Guide (this guide)
- Document & Software CD
- Ethernet cable: RJ45 to RJ45 cross-over cable, 100 cm
- CBL-4PINDB9F-100: 4-pin pin header to DB9 female console port cable, 100 cm
- Universal power adaptor (includes terminal block to power jack converter)
- Product Warranty Sheet

**Note: Please notify your sales representative if any of the above items are missing or damaged.** 

## **3. Panel Layout**

Refer to the following figures for panel layout.

#### **Front View**

**UC-8410**

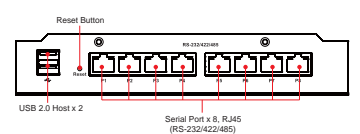

**UC-8416/8418** 

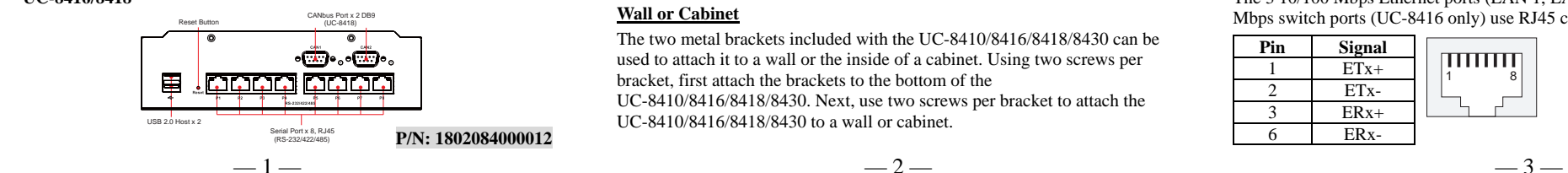

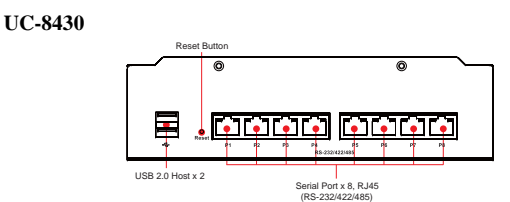

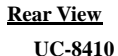

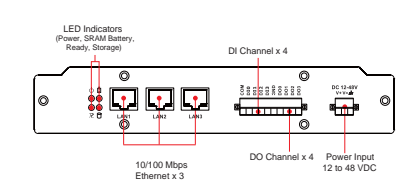

**UC-8416** 

**UC-8418** 

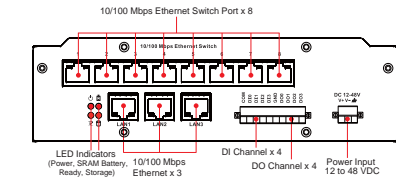

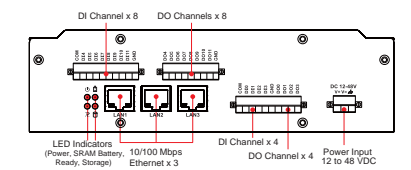

**UC-8430** 

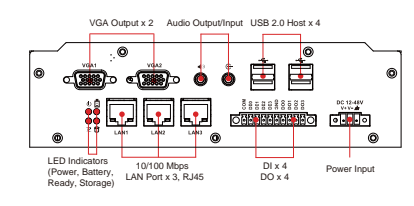

#### **4. Installing the UC-8410/8416/8418/8430 Wall or Cabinet**

The two metal brackets included with the UC-8410/8416/8418/8430 can be used to attach it to a wall or the inside of a cabinet. Using two screws per bracket, first attach the brackets to the bottom of the UC-8410/8416/8418/8430. Next, use two screws per bracket to attach the UC-8410/8416/8418/8430 to a wall or cabinet.

## **DIN-Rail Mounting**

The aluminum DIN-Rail attachment plate is included in the package. To attach the plate to the UC-8410/8416/8418/8430, situate the stiff metal spring towards the top.

**STEP 1:** Insert the top of the DIN-Rail into the slot just below the stiff metal spring.

**STEP 2:** The DIN-Rail attachment unit will snap into place as shown below.

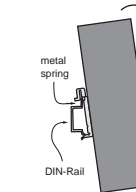

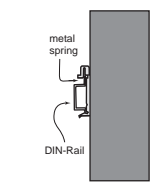

To remove the UC-8410/8416/8418/8430 from the DIN-Rail, reverse Steps 1 and 2 above.

## **5. Connector Description**

#### **Power Connector**

Connect the 12-48 VDC power line to UC-8410/8416/8418/8430's terminal block. If the power is properly supplied, the Ready LED will glow a steady green color when the OS is ready.

## **Grounding the UC-8410/8416/8418/8430**

Grounding and wire routing help limit the effects of noise due to electromagnetic interference (EMI). Run the ground connection from the ground screw to the grounding surface prior to connecting the power.

## ATTENTION

This product is intended to be mounted to a well-grounded mounting surface, such as a metal panel.

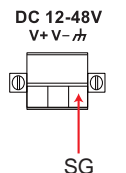

**SG:** The Shielded Ground (sometimes called Protected Ground) contact is the right most contact of the 3-pin power terminal block connector when viewed from the angle shown here. Connect the SG wire to an appropriate grounded metal surface.

## **Ethernet Port**

The 3 10/100 Mbps Ethernet ports (LAN 1, LAN 2 and LAN3), and 8 10/100 Mbps switch ports (UC-8416 only) use RJ45 connectors.

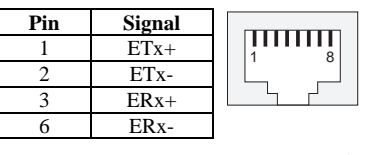

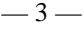

#### **VGA Connectors**

The MC-8430 comes with two D-Sub 15-pin female connectors to connect the VGA CRT monitors.

#### **Serial Port**

The 8 serial ports (P1 to P8) use RJ45 connectors. Each port can be configured by software as RS-232, RS-422, or RS-485. The pin assignments are shown in the following table:

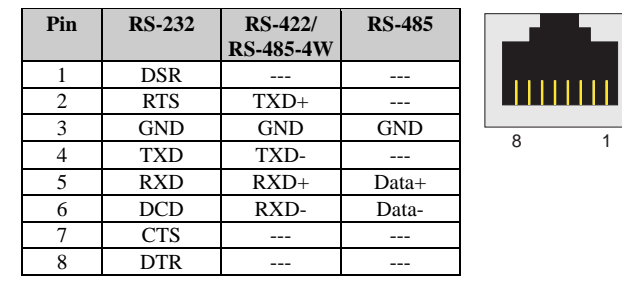

#### **CAN Ports (UC-8418 only)**

The UC-8418 has 2 CAN ports for connecting CAN devices. The CAN ports (CAN1 and CAN2) use DB9 male connectors. The pin assignments are shown in the following table:

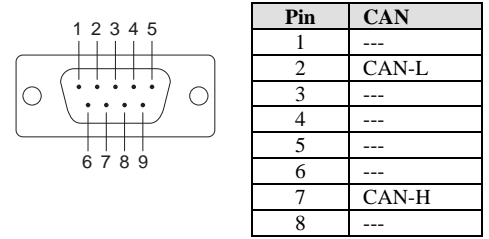

#### **DI, DO**

The UC-8410, UC-8416 and UC-8430 have 4-ch digital outputs and 4-ch digital inputs, while the UC-8418 has 12-ch digital inputs and 12-ch digital outputs. Refer to Hardware User's Manual for detailed pinouts and wiring.

#### **CompactFlash**

The UC-8410/8416/8418/8430 provides one CompactFlash slot that supports CompactFlash type I/II card expansion. Currently, Moxa provides a CompactFlash card for storage expansion. Be sure of power off the computer before inserting or removing the CompactFlash card. The CompactFlash is be mounted at **/mnt/sda**.

#### **Console Port**

The serial console port is a 4-pin pin-header RS-232 port, and is located below the CF card socket. Use a screwdriver to remove the two screws holding the cover to the embedded computer's housing. It is used for the serial console terminal, which is useful for viewing boot-up messages. Use the CBL-4PINDB9F-100 cable included with the UC8410/8416/8418-LX to connect a PC to the UC-8410/8416/8418/8430's serial console port.

#### **Reset Button**

Press the "Reset" button continuously for at least 5 seconds to load the factory default configuration. After the factory default configuration has been loaded, the system will reboot automatically. The Ready LED will blink on and off for the first 5 seconds, and then maintain a steady glow once the system has rebooted.

## **USB**

The UC-8410/8416/8418/8430 computers support 2 or 6 USB 2.0 hosts for external storage expansion.

#### **Real Time Clock**

The UC-8410/8416/8418/8430's real time clock is powered by a lithium battery. We strongly recommend that you do not replace the lithium battery without help from a qualified Moxa support engineer. If you need to change the battery, contact the Moxa RMA service team.

#### **ATTENTION**

There is a risk of explosion if the battery is replaced by an incorrect type.

## **6. Powering on the UC-8410/8416/8418/8430**

To power on the UC-8410/8416/8418/8430, connect the "terminal block to power jack converter" to the UC-8410/8416/8418/8430's DC terminal block (located on the left rear panel), and then connect the power adaptor. Note that the Shielded Ground wire should be connected to the right most pin of the terminal block. It takes approximately 30 seconds for the system to boot up. Once the system is ready, the Ready LED will light up.

#### **7. Connecting the UC-8410/8416/8418/8430 to a PC**

There are two ways to connect the UC-8410/8416/8418/8430 to a PC, through the serial console port or by Telnet over the network. The COM settings for the serial console port are: **Baudrate=115200 bps**, **Parity=None**, **Data bits=8**, **Stop bits =1**, **Flow Control=None**.

#### ATTENTION

Remember to choose the "VT100" terminal type. Use the CBL-4PINDB9F-100 cable included with the product to connect a PC to the UC-8410/8416/8418/8430's serial console port.

To use Telnet you will need to know the UC-8410/8416/8418/8430's IP address and netmask. The default LAN settings are shown below. For first-time configuration, you may find it convenient to use a cross-over Ethernet cable to connect directly from the PC to the UC-8410/8416/8418/8430.

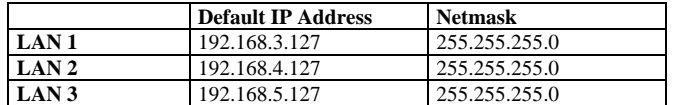

Note that the LAN1 of the UC-8430 uses DHCP for both IP address and netmask. Once the UC-8410/8416/8418/8430 is powered on, the Ready LED will light up, and a login page will open. Use the following default Login name and Password to proceed.

## **Login: root**

#### **Password: root**

For UC-8430, you may connect the display with the display cable. Power on the UC-8430, and you will be able to access the computer for further configuration.

#### **8. Configuring the Ethernet Interface**

#### **UC-8410/8416/8418/8430-LX**

If you use the console cable for first-time configuration of the network settings, use the following commands to edit the **interfaces** file:

#### **#ifdown –a**

**//Disable LAN1/LAN2/LAN3 interface first, before you reconfigure the LAN settings. LAN 1 = eth0, LAN 2= eth1, LAN 3= eth2** 

#### **#vi /etc/network/interfaces**

**//check the LAN interface first//** 

After the boot setting of the LAN interface has been modified, use the following command to activate the LAN settings immediately: **#sync; ifup –a** 

#### **UC-8430-CE**

Step 1: Go to **Start**=>**Settings**=>**Network and Dial-Up Connections**. You will see three network interfaces.

Step 2: Right-Click the LAN interface to be configured and click **Property**. A configuration window will pop-up.

Step 3: Click **OK** after inputting the proper IP address and netmask.

NOTE: Refer to the UC-8410/8416/8418/8430 User's Manual for additional configuration information.

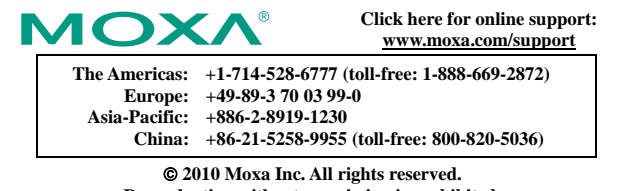

**Reproduction without permission is prohibited.**